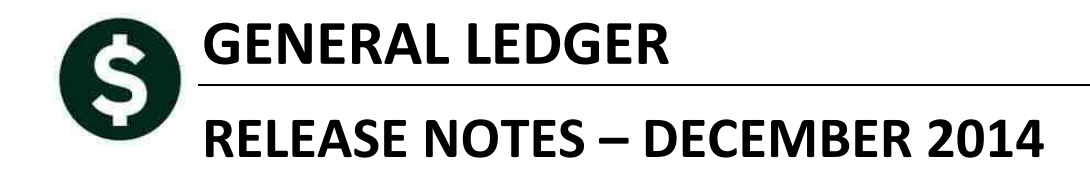

This document explains new product enhancements added to the ADMINS Unified Community for Windows General Ledger system.

The ADMINS Support staff will install these changes to your system on December 6, 2014.

### **TABLE OF CONTENTS**

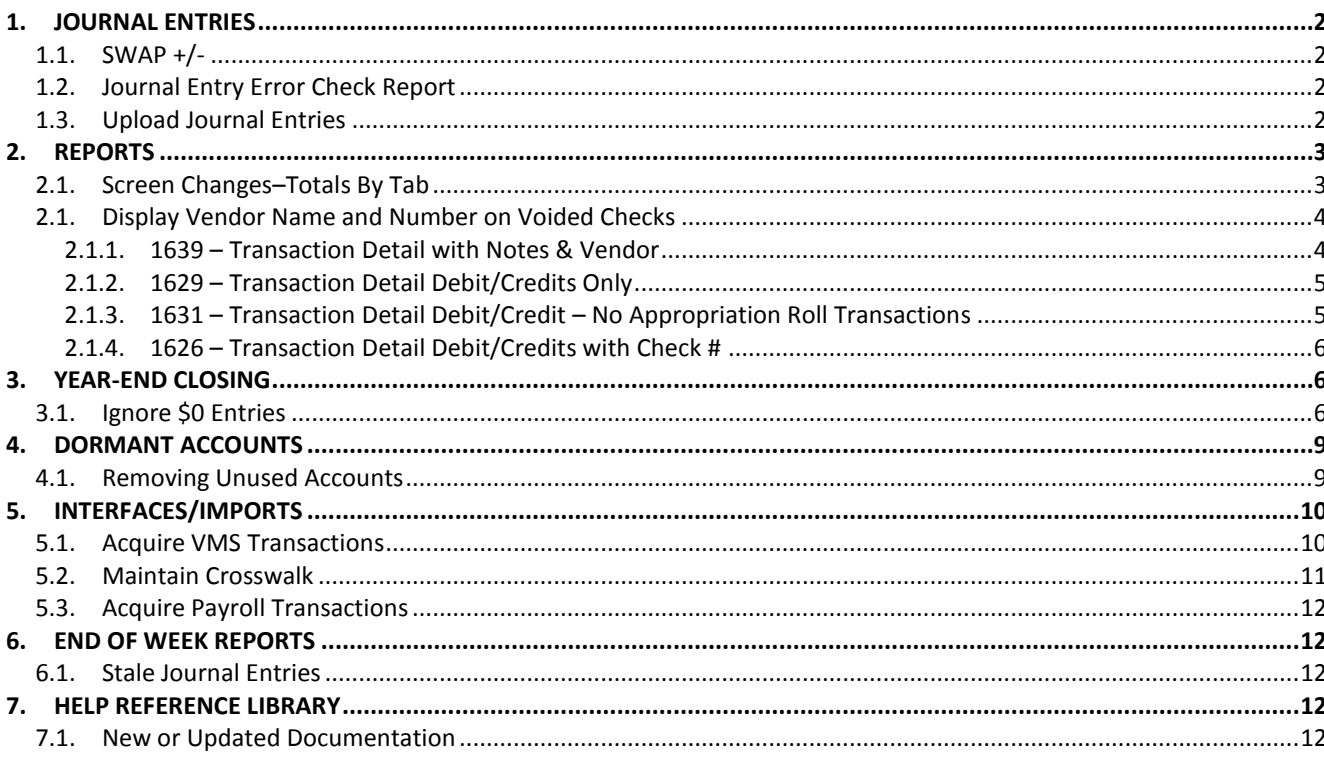

## <span id="page-1-0"></span>**1. JOURNAL ENTRIES**

## <span id="page-1-1"></span>**1.1. SWAP +/-**

Prior to this update, when entering a journal, if the swap +/- button was clicked and the journal date was changed, lines were not being removed from the Work In Progress file properly. This has been corrected.

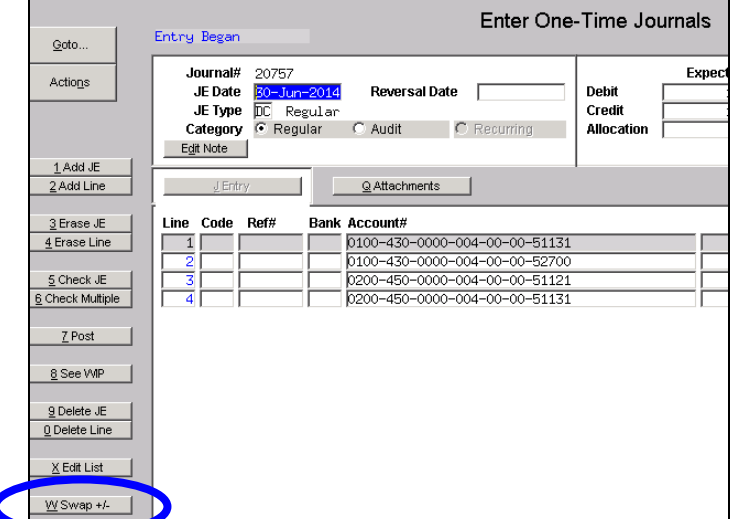

[ADM-AUC-FM-8113]

## <span id="page-1-2"></span>**1.2. Journal Entry Error Check Report**

Prior to the update, when checking a journal entry for errors, if the error check report extended over multiple pages, lines were missing from the bottom of the page due to a page length issue. This has been corrected. The following reports have been modified:

- $\bullet$  Error Check Single JE
- Error Check Multiple JE's

[ADM-AUC-GL-8137]

## <span id="page-1-3"></span>**1.3. Upload Journal Entries**

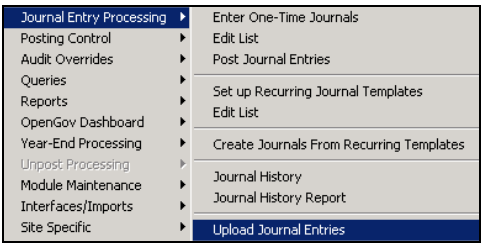

The journal upload routine occasionally stopped due to blank or "comma only" lines that were inadvertently added when creating the excel file for upload. The program will now remove the extraneous lines prior to the upload, ensuring success for properly formatted files.

[ADM-AUC-SY-7930]

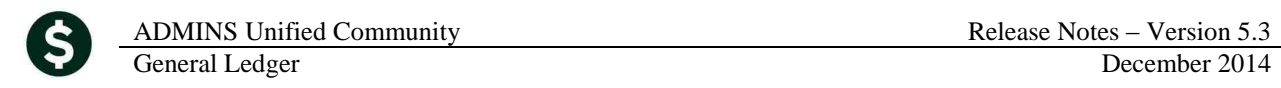

## <span id="page-2-0"></span>**2. REPORTS**

#### <span id="page-2-1"></span>**2.1. Screen Changes–Totals By Tab**

Reports have always had the option to do a page break, and users could specify the field on which the report would break. To make this easier to understand, the text on the screen was changed from "Eject at Sort Order #" to "Page Break at Sort Order #". The screen still behaves exactly the same way, only the wording was changed.

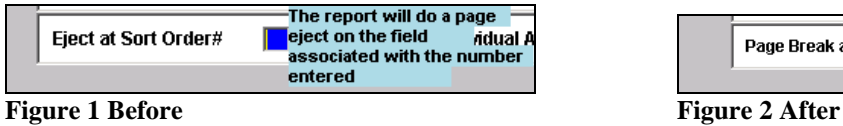

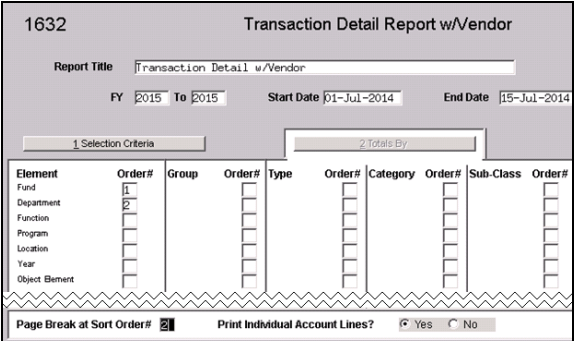

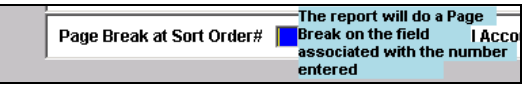

In the example shown, the report will sort by Fund and within each Fund by Department; each Department will begin on a new page because a 2 is typed into the Page Break at Sort Order # box. The report shows that there is a page break each time the department number changes.

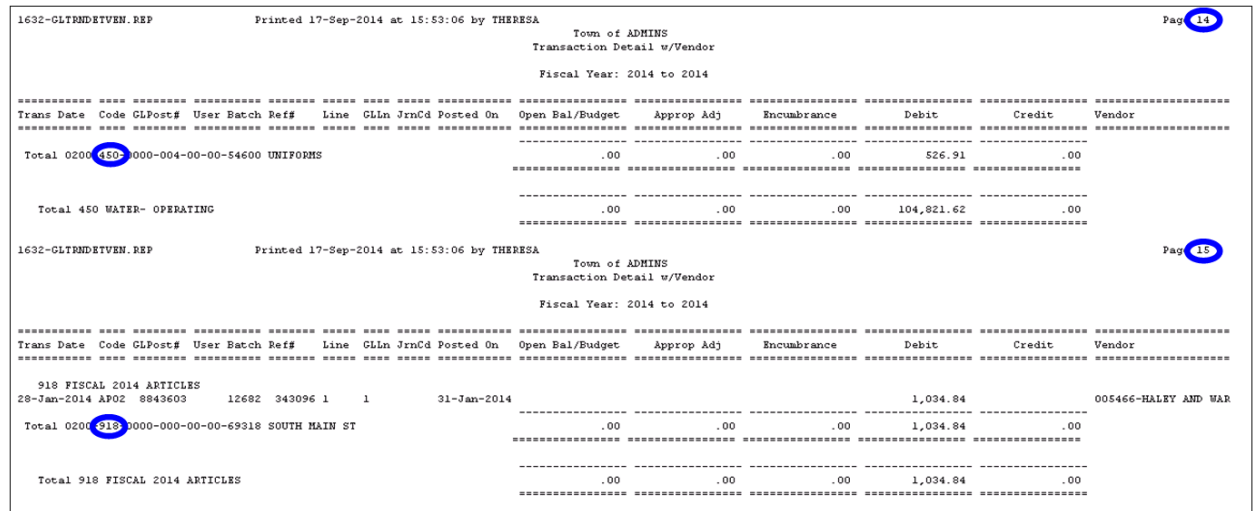

This change affects reports run in the General Ledger, Job Stream and Budget Reports screens.

[ADM-AUC-GL-656]

## <span id="page-3-0"></span>**2.1. Display Vendor Name and Number on Voided Checks**

Modified Transaction Detail reports to include the name of the Vendor on Voided Checks. The following reports were modified:

1639-Transaction Detail Report w/Notes & Vendor 1629-Transaction Detail - Debits/Credits Only 1631-Transaction Detail - Debit/Credit - No Approp Roll Txns 1626-Transaction Detail - Debits/Credits (w/ Check#)

### **2.1.1. 1639 – Transaction Detail with Notes & Vendor**

<span id="page-3-1"></span>Among the reports that now include the vendor name are several reports that may be run with the GL Code for void checks selected. Samples are shown below.

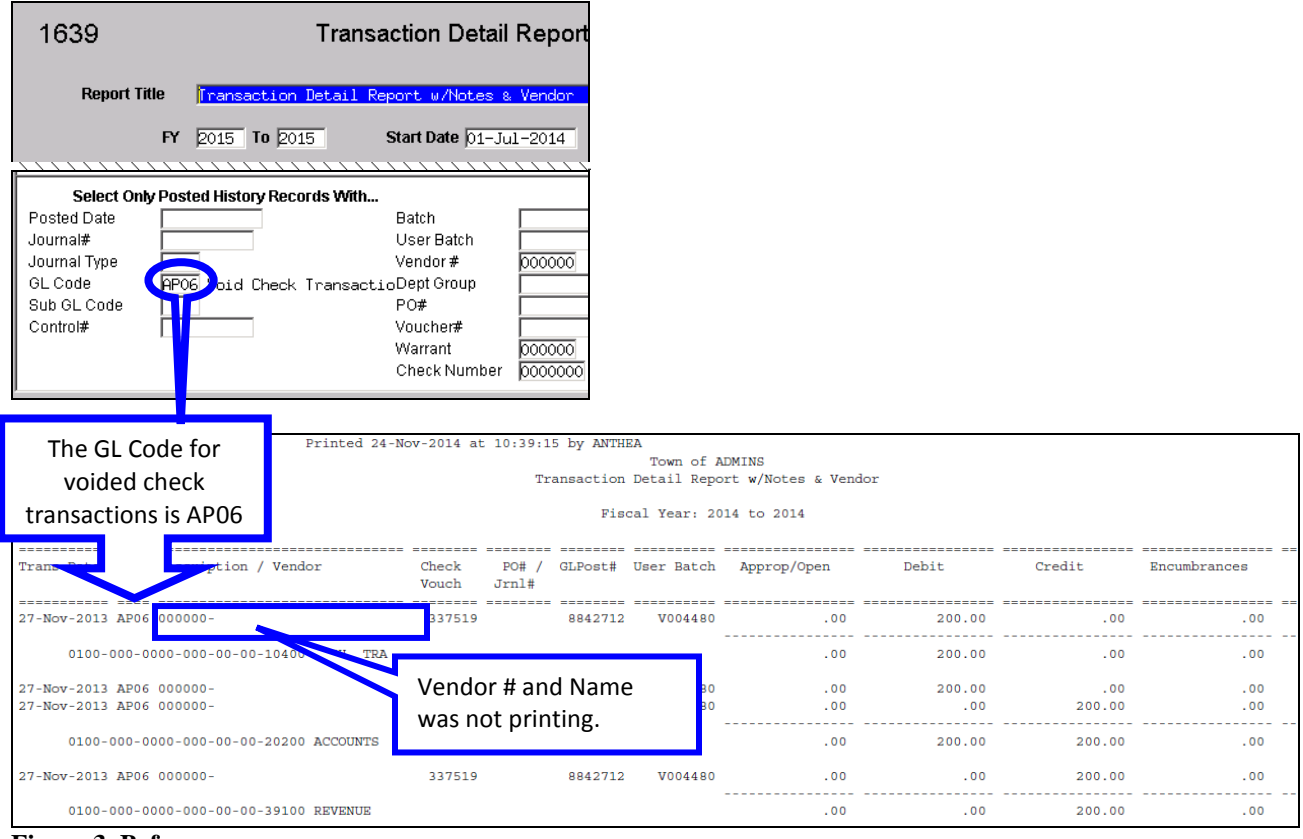

**Figure 3 Before**

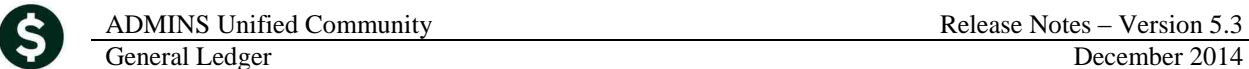

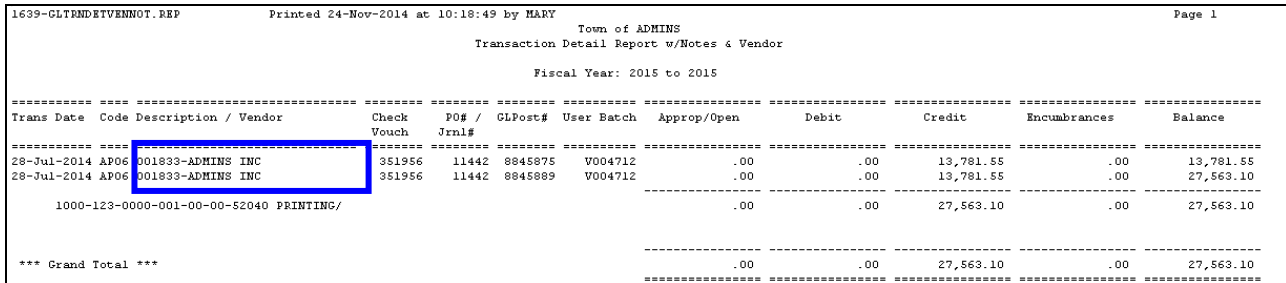

#### **Figure 4 After - Printed Output**

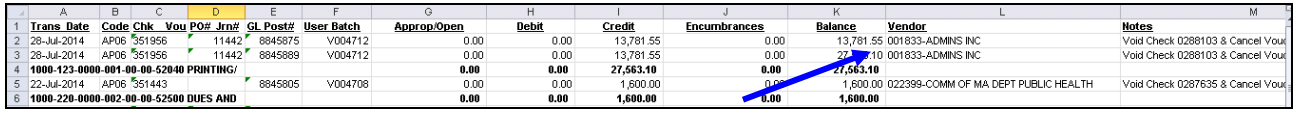

<span id="page-4-0"></span>**Figure 5 After – Excel Output**

### **2.1.2. 1629 – Transaction Detail Debit/Credits Only**

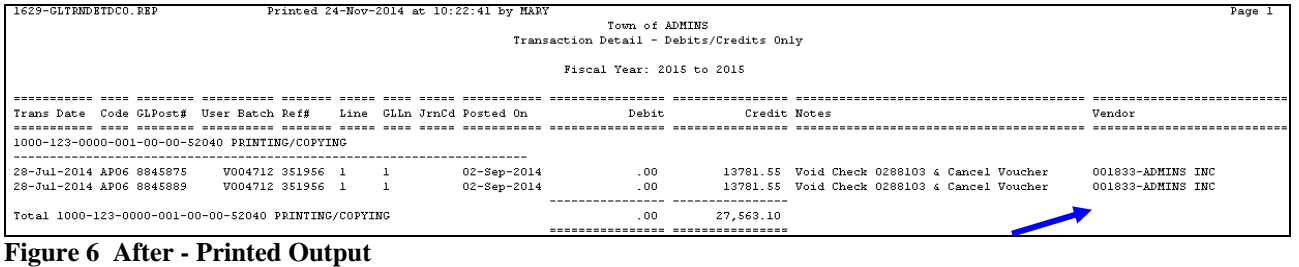

| Account#                                       | <b>Trx Date</b> |      | Code GLPost# | User Batch        | Ref#    | Line | GLLn | JrnCd Posted On | Debit | Credit    | <b>Notes</b>                                                    | Vendor | <b>TR Descri</b> |
|------------------------------------------------|-----------------|------|--------------|-------------------|---------|------|------|-----------------|-------|-----------|-----------------------------------------------------------------|--------|------------------|
| 1000-123-0000-001-00-00-52040                  | 28-Jul-2014     | AP06 |              | 8,845,875 V004712 | 351,956 |      |      | 02-Sep-2014     | 0.00  |           | 13,781.55 Void Check 0288103 & Cancel Voucher 001833-ADMINS INC |        |                  |
| 1000-123-0000-001-00-00-52040                  | 28-Jul-2014     | AP06 |              | 8,845,889 V004712 | 351,956 |      |      | 02-Sep-2014     | 0.00  |           | 13,781.55 Void Check 0288103 & Cancel Vouch 1001833-ADMINS INC  |        |                  |
| 1000-123-0000-001-00-00-52040 PRINTING/COPYING |                 |      |              |                   |         |      |      |                 | 0.00  | 27,563.10 |                                                                 |        |                  |
| <b>GRAND TOTAL</b>                             |                 |      |              |                   |         |      |      |                 | 0.00  | 27.563.10 |                                                                 |        |                  |
|                                                |                 |      |              |                   |         |      |      |                 |       |           |                                                                 |        |                  |

<span id="page-4-1"></span>**Figure 7 After – Excel Output**

## **2.1.3. 1631 – Transaction Detail Debit/Credit – No Appropriation Roll Transactions**

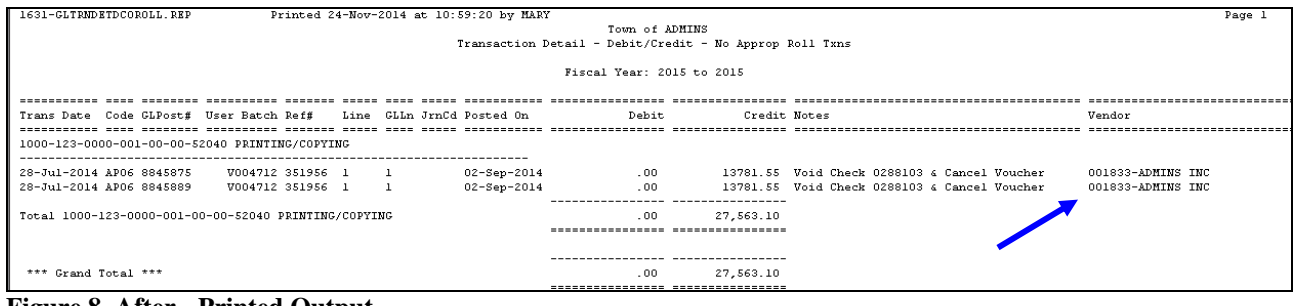

**Figure 8 After - Printed Output**

|                    |      |                                                |            |         |      | G    | н |                 |       | ĸ         |                                                                   |                   |      |
|--------------------|------|------------------------------------------------|------------|---------|------|------|---|-----------------|-------|-----------|-------------------------------------------------------------------|-------------------|------|
| Trx Date           |      | Code CLPost#                                   | User Batch | Ref#    | Line | GLLn |   | JrnCd Posted On | Debit | Credit    | Notes                                                             | Vendor            | Fund |
| 2 28-Jul-2014      | AP06 | 8,845,875 V004712                              |            | 351.956 |      |      |   | 02-Sep-2014     | 0.00  |           | 13,781,55 Void Check 0288103 & Cancel Voucher                     | 001833-ADMINS INC | 1000 |
| 3 28-Jul-2014      | AP06 | 8,845,889 V004712                              |            | 351,956 |      |      |   | 02-Sep-2014     | 0.00  |           | 13,781.55 Void Check 0288103 & Cancel Voucher 2 201833-ADMINS INC |                   | 1000 |
|                    |      | 1000-123-0000-001-00-00-52040 PRINTING/COPYING |            |         |      |      |   |                 | 0.00  | 27.563.10 |                                                                   |                   |      |
| <b>GRAND TOTAL</b> |      |                                                |            |         |      |      |   |                 | 0.00  | 27.563.10 |                                                                   |                   |      |
|                    |      |                                                |            |         |      |      |   |                 |       |           |                                                                   |                   |      |

**Figure 9 After - Excel Output**

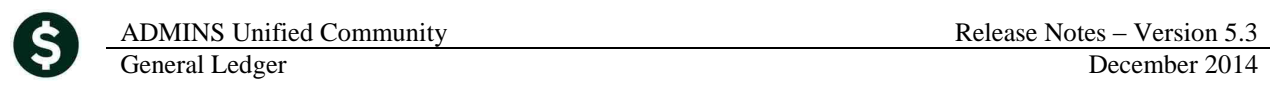

#### **2.1.4. 1626 – Transaction Detail Debit/Credits with Check #**

<span id="page-5-0"></span>The Transaction Detail – Debits/Credits only with Check # report does not offer the selection of a specific GL code. It now includes the AP06 Transactions and the Vendor # and name.

| Printed 01-Dec-2014 at 09:05:42 by THERESA<br>1626-GLTRNDETDCOCHK.REP<br>Town of ADMINS<br>Transaction Detail - Debits/Credits w/ Check# |                                                      |                                  |              |                     |                                                                                  |        |  |  |  |
|----------------------------------------------------------------------------------------------------|------------------------------------------------------|----------------------------------|--------------|---------------------|----------------------------------------------------------------------------------|--------|--|--|--|
|                                                                                                    | Fiscal Year: 2015 to 2015                            |                                  |              |                     |                                                                                  |        |  |  |  |
| Code GLPost# User Batch Ref#<br>Trans Date                                                                                               |                                                      | Line GLLn Posted On              | Debit        |                     | Credit Vendor                                                                    | Check# |  |  |  |
| Total 0300-460-0000-004-00-00-59031 WORKER'S COMP-TRANSFER TO                                                                            |                                                      |                                  | .00.         | 5,951.00            |                                                                                  |        |  |  |  |
| 16-Jul-2014 AP06 8845725<br>15-Jul-2014 AP06 8845699                                                                                     | V004702 351495 1<br>$\mathbf{1}$<br>V004694 351297 1 | 16-Jul-2014<br>$16 - Ju1 - 2014$ | .00.<br>.00. | 18500.00<br>18500-0 | 004391-TOWN OF BELLINGHAM-GENE 0287800<br>018500-COMMEMORATIVE PUBLICATI 0287725 |        |  |  |  |

**Figure 10 After – Printed Output**

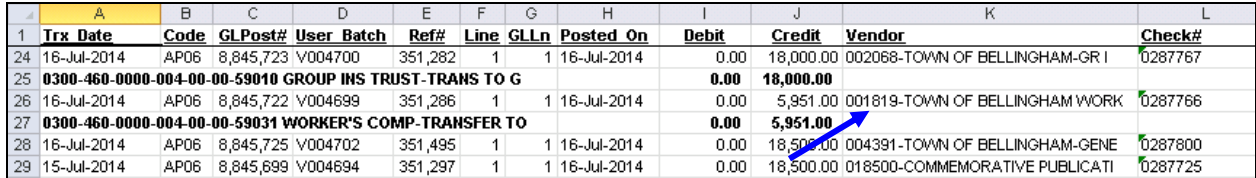

**Figure 11 After – Excel Output**

[ADM-AUC-GL-8127]

## <span id="page-5-1"></span>**3. YEAR-END CLOSING**

## <span id="page-5-2"></span>**3.1. Ignore \$0 Entries**

The year-end closing process now will ignore transactions that have a \$0 balance.

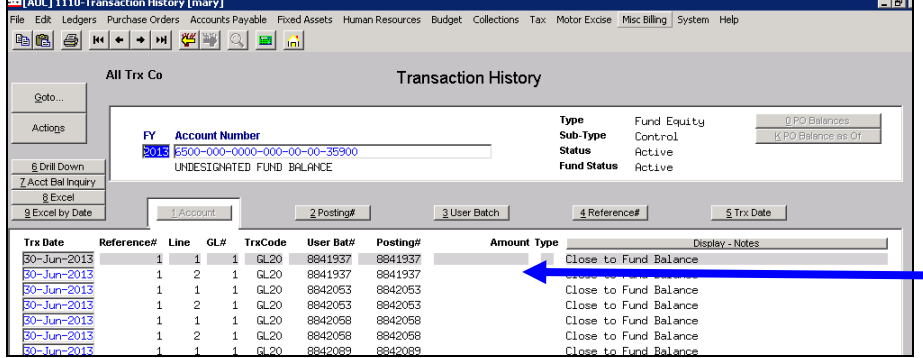

Prior to this update, any account in the "Fund" being closed would have a year-end closing record created; even if the balance being closed was \$0.

The process has been modified to prevent any \$0 entries from being created and/or posted. For example, the fund below illustrates accounts having an ending balance of \$0 in 2014.

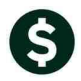

| BBBH++HCEG                                                     |                                          |                                                                                                    |                |               | <b>IRIS</b>                        |   |                 | $\Box$<br>$ F$ $\times$        |  |  |  |
|----------------------------------------------------------------|------------------------------------------|----------------------------------------------------------------------------------------------------|----------------|---------------|------------------------------------|---|-----------------|--------------------------------|--|--|--|
|                                                                |                                          | File Edit Ledgers PurchaseOrders AccountsPayable FixedAssets HumanResources Budget Collections Tax MotorExcise Misc.Billing System Help |                |               |                                    |   |                 |                                |  |  |  |
|                                                                |                                          |                                                                                                    |                |               |                                    |   |                 |                                |  |  |  |
|                                                                |                                          |                                                                                                    |                |               |                                    |   |                 |                                |  |  |  |
|                                                                | Account Balance Listing                  |                                                                                                    |                |               |                                    |   |                 |                                |  |  |  |
|                                                                |                                          |                                                                                                    |                |               |                                    |   |                 |                                |  |  |  |
| Goto                                                           |                                          |                                                                                                    |                |               |                                    |   |                 |                                |  |  |  |
| Actions                                                        |                                          |                                                                                                    |                |               | <b>Account Type</b><br>Asset       | ⊽ | <b>Sub Type</b> |                                |  |  |  |
|                                                                |                                          |                                                                                                    |                | ঢ়            | Control                            |   |                 |                                |  |  |  |
|                                                                | <b>Fiscal Year</b>                       | 2014                                                                                                    |                | ⊽             | Liability                          | ⊽ | Posting         |                                |  |  |  |
| Fund<br>1 Acct Bal Inquiry                                     | Department                               | 0100<br>TRASH-OPERATING FUND                                                                                                    |                | ╔             | Fund Equity<br>Revenue             |   | Summary         |                                |  |  |  |
| 2 Txn History                                                  |                                          | 000                                                                                                    |                | ⊽             | Expenditure                        |   |                 |                                |  |  |  |
| 3 Excel                                                        |                                          |                                                                                                    |                |               |                                    |   |                 |                                |  |  |  |
|                                                                |                                          |                                                                                                    |                |               |                                    |   |                 |                                |  |  |  |
| ** Enter or Right Click on Account for a new Fund/Dept **      |                                          |                                                                                                    |                |               | Right Click to View Amount Details |   |                 |                                |  |  |  |
| <b>Account Number</b>                                          |                                          | <b>Description</b>                                                                                                    | Opening/Budget | <b>Debits</b> | Credits                            |   |                 | Encumb In-Progress Rem Balance |  |  |  |
| 0100-000-0000-000-00-00-10400                                  |                                          | CASH, TRASH COLLECTION                                                                                                    | 337339.81      | 934775.94     | 1650692.07                         |   |                 | $-378576.32$                   |  |  |  |
| 0100-000-0000-000-00-00-12400                                  |                                          | TAX LIENS RECEIVABLE                                                                                                    |                |               |                                    |   |                 |                                |  |  |  |
| 0100-000-0000-000-00-00-12700                                  |                                          | <b>TRASH CHARGES RECEIVAB</b>                                                                                                    | 256111.26      | 932258.41     | 1015700.51                         |   |                 | 172669.16                      |  |  |  |
| 0100-000-0000-000-00-00-20100                                  |                                          | <b>WARRANTS PAYABLE</b>                                                                                                    |                |               |                                    |   |                 |                                |  |  |  |
| 0100-000-0000-000-00-00-20200                                  |                                          | <b>ACCOUNTS PAYABLE</b>                                                                                                    | $-13744.36$    | 1519933.61    | 1614292,24                         |   |                 | $-108102.99$                   |  |  |  |
| 0100-000-0000-000-00-00-20210                                  |                                          | <b>ACCRUED PAYROLL</b>                                                                                                    | $-1168,93$     | 300, 16       | 690.08                             |   |                 | $-1558,85$                     |  |  |  |
| 0100-000-0000-000-00-00-26600                                  |                                          | DEFERRED REVENUE-TRASH                                                                                                    | $-256111.26$   | 1015700.51    | 932258.41                          |   |                 | $-172669.16$                   |  |  |  |
| 0100-000-0000-000-00-00-26730                                  |                                          | DEFERRED REVENUE-TRASH                                                                                                    |                | 157731.78     | 182433.89                          |   |                 | $-24702.11$                    |  |  |  |
| 0100-000-0000-000-00-00-32110<br>0100-000-0000-000-00-00-32711 |                                          | F/B RESERVED FOR ENCUM<br>F/B RESERVED FOR EXP -                                                                                        | $-153471.85$   |               |                                    |   |                 | $-153471.85$                   |  |  |  |
| 0100-000-0000-000-00-00-35900                                  |                                          | UNDESIGNATED FUND BALA                                                                                                    | $-168954, 67$  | 3661398.70    | 1900528.34                         |   |                 | 1591915.69                     |  |  |  |
| 0100-000-0000-000-00-00-35906                                  |                                          | <b>TRASH SURPLUS</b>                                                                                                    |                | 29414,00      | 168955.00                          |   |                 | $-139541.00$                   |  |  |  |
| 0100-000-0000-000-00-00-38200                                  |                                          | RESERVE FOR ENCUMBRANC                                                                                                    |                |               |                                    |   |                 |                                |  |  |  |
| 0100-000-0000-000-00-00-39100                                  |                                          | <b>REVENUE</b>                                                                                                    |                | 1672424.36    | 845897.68                          |   |                 | 826526.68                      |  |  |  |
| 0100-000-0000-000-00-00-39200                                  |                                          | <b>ENCUMBRANCE</b>                                                                                                    |                |               |                                    |   |                 |                                |  |  |  |
| 0100-000-0000-000-00-00-39300                                  |                                          | <b>EXPENDITURE</b>                                                                                                    |                | 1944911.83    | 3582103.19                         |   |                 | $-1637191.36$                  |  |  |  |
| 0100-000-0000-000-00-00-42010                                  |                                          | <b>TRASH LIENS</b>                                                                                                    |                | 2385,00       | 167285.52                          |   |                 | 164900,52                      |  |  |  |
|                                                                |                                          | <b>TRASH REVENUE</b>                                                                                                    |                | 4072,00       | 650748.23                          |   |                 | 646676,23                      |  |  |  |
| 0100-000-0000-000-00-00-42015                                  |                                          | <b>TRASH BAGS REVENUE</b>                                                                                                    |                |               | 5357.00                            |   |                 | 5357,00                        |  |  |  |
| 0100-000-0000-000-00-00-42016                                  |                                          |                                                                                                    |                |               |                                    |   |                 |                                |  |  |  |
| 0100-000-0000-000-00-00-42020                                  |                                          | TRASH CHARGES-TAX TITL                                                                                                    |                |               |                                    |   |                 |                                |  |  |  |
| 0100-000-0000-000-00-00-42030                                  |                                          | PENALTIES & INTEREST,                                                                                                    |                |               |                                    |   |                 |                                |  |  |  |
|                                                                | Fund/Department Total (one account type) |                                                                                                    |                |               |                                    |   |                 |                                |  |  |  |

**Figure 12 Accounts to be closed and rolled forward from 2014 to 2015**

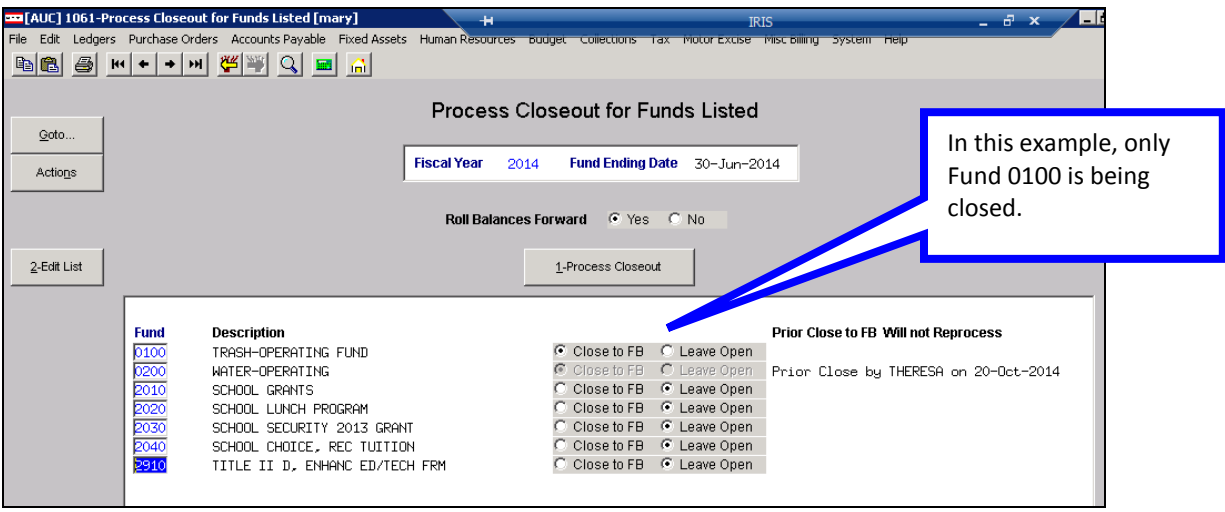

**Figure 13 Close Out / Roll Forward Process**

These are the only closing entries now created by the closing process.

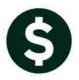

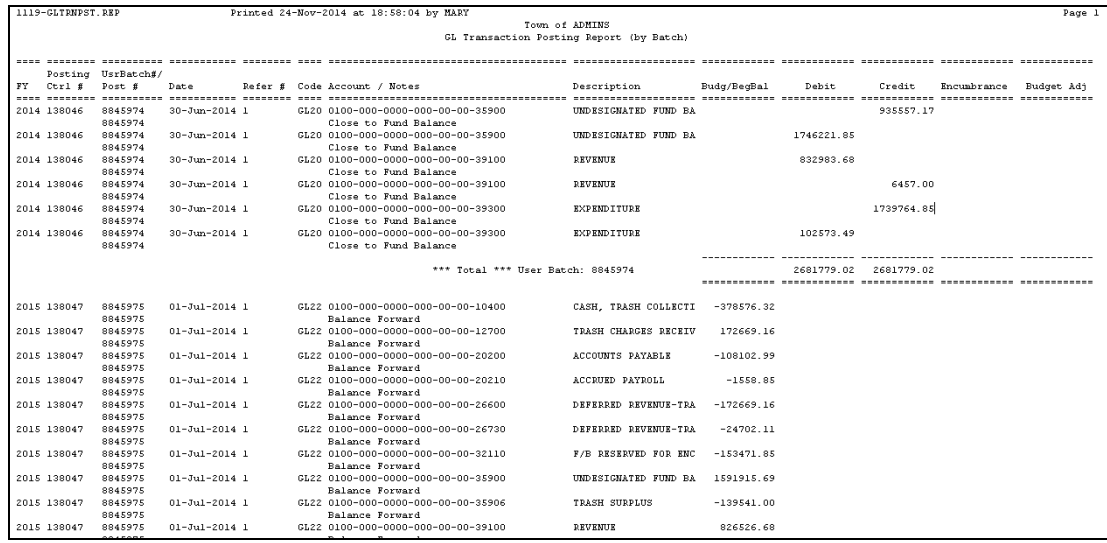

**Figure 14 Closing Transactions created by the system**

With this software update, only accounts that have a remaining balance are included in the Close out and Roll forward process. This will reduce creating unneeded transactions during the closing process.

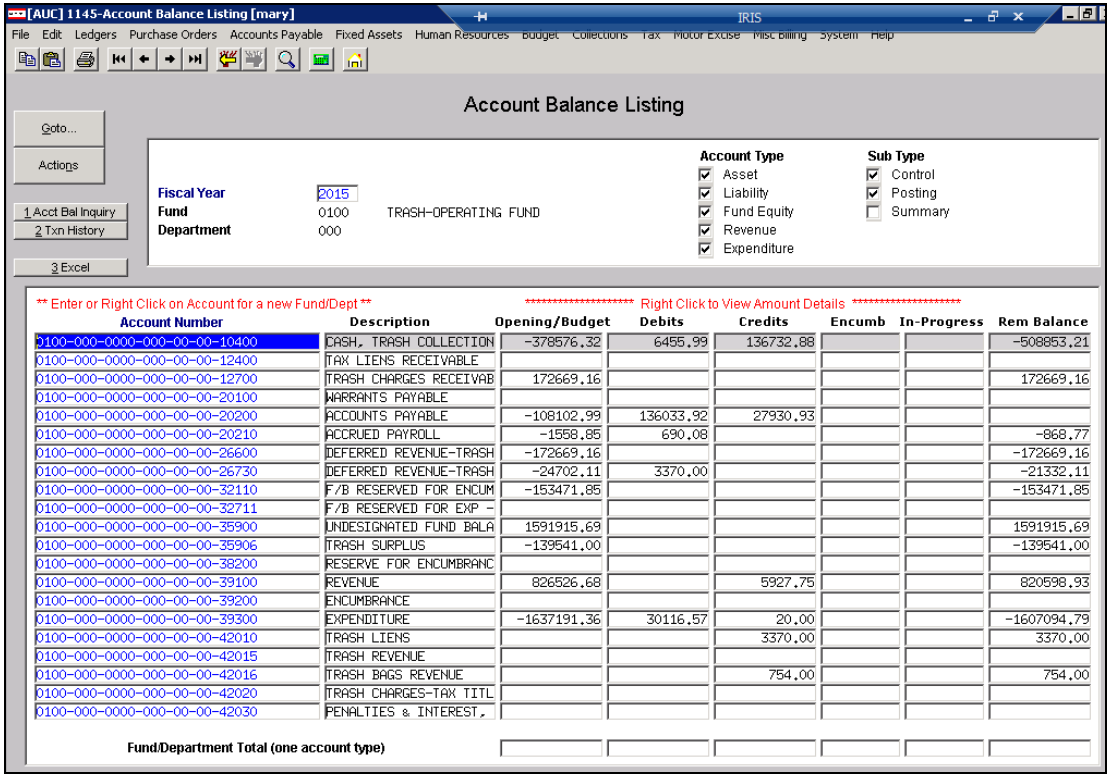

**Figure 15 After - Results of the Closing**

[ADM-AUC-GL-8140]

## <span id="page-8-0"></span>**4. DORMANT ACCOUNTS**

The Dormant Account function is a two–step process to remove obsolete accounts. The first step is to run a process to identify and flag accounts as candidates to be removed. The second step is to run the process to remove the accounts flagged for deletion.

Some tips to consider:

- Run the Dormant Accounts process first to generate a list of potential candidates.
- Use a wide enough date criteria to remove accounts that are more than 18 months stale. This will prevent inadvertent removal of accounts that were setup for future use with no current activity.
- Running this in your training account first is advisable in order to find the right cutoff date for your needs.

### <span id="page-8-1"></span>**4.1. Removing Unused Accounts**

The Dormant Account process has been updated to implement the following changes:

- Correct an issue of not producing an edit list when the "Set Account Status" is set to "Leave As Is".
- Prevent users from running this process while in the Chart of Accounts screen.
- Updated the Dormant Account report to display the status that was used to run the process.
- Updated the process to display an error message if no accounts are selected as dormant based on the criteria supplied.

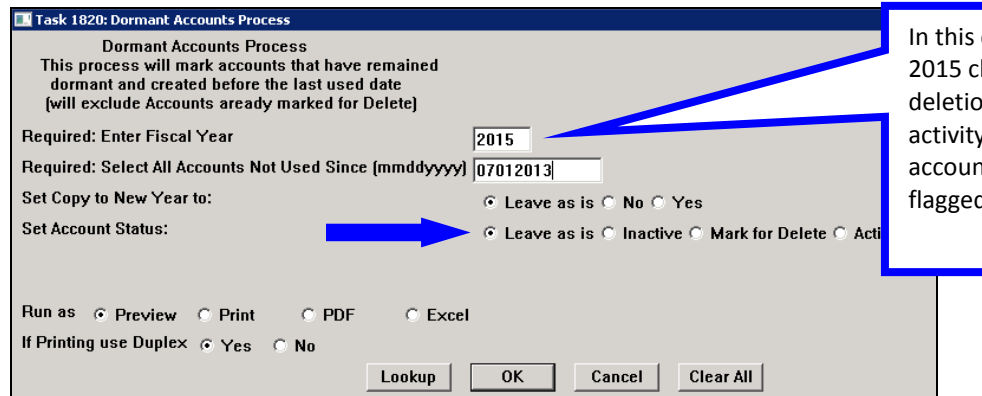

example, accounts in the hart will be flagged for In if they have had no  $y \sin$ ce 7/1/2013. Only the its in the 2015 chart will be d; not years prior to 2015.

There was an issue when the option "**Set Account Status**" was set to "**Leave As Is**". The accounts were not listed on the Dormant report. This has been corrected. Be advised that if the option is set to "**Leave As Is**" then the account will **NOT** be tagged as a dormant account and will not be removed when the process called "**Remove Accounts Flagged for Deletion**" is run. Rather, the accounts will appear on the Dormant Edit List as potential candidates only.

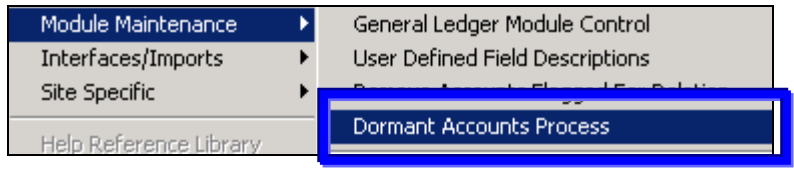

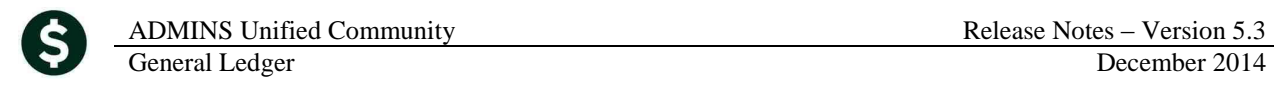

You may wish to run this process through the first time and keep the option set to "**Leave As Is**". This will allow you to generate a report of potential accounts to be removed. After you have reviewed the list and confirmed that you wish to proceed, then you may run the process again and set the option to "**Mark for Delete**".

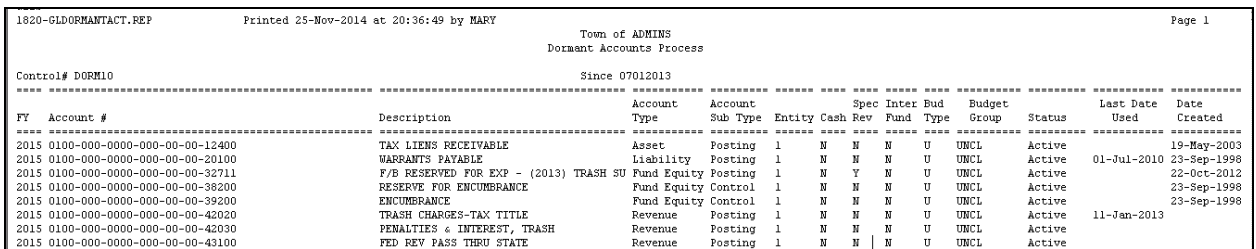

For assistance running this process, please contact ADMINS Support at [support@admins.com.](mailto:support@admins.com)

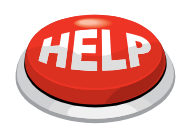

One advantage to running this process at least once a year is that you can more closely manage the number of accounts in your chart and accordingly the number of accounts in your master security file.

[ADM-AUC-GL-8145/8147]

# <span id="page-9-0"></span>**5. INTERFACES/IMPORTS**

#### <span id="page-9-1"></span>**5.1. Acquire VMS Transactions**

This change only applies to sites acquiring transactions from a legacy server using the operation called **Ledgers Interfaces/Imports VMS Transactions**

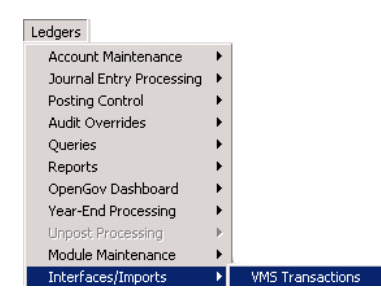

An internal change was made to this process to address an issue with the directory path (where the transactions to be acquired are stored on your legacy server). Sites should not notice any changes in the process. However, if you do then please contact ADMINS Support at [support@admins.com](mailto:support@admins.com) as soon as possible.

[ADM-AUC-GL-8146]

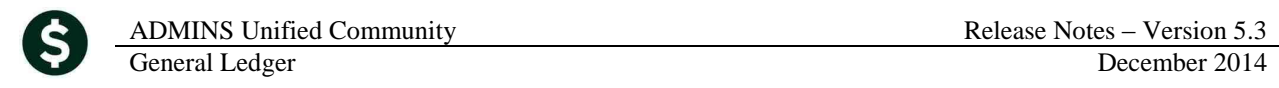

### <span id="page-10-0"></span>**5.2. Maintain Crosswalk**

The Maintain Crosswalk function now offers a look up on existing account numbers found in the chart of accounts. Position the cursor in the AUC Account field, and then **right click** the mouse button, click on the magnifying glass in the toolbar  $\overline{Q}$ , or click on the  $\overline{L_{\text{kup}}}$  button in the bottom right of the screen.

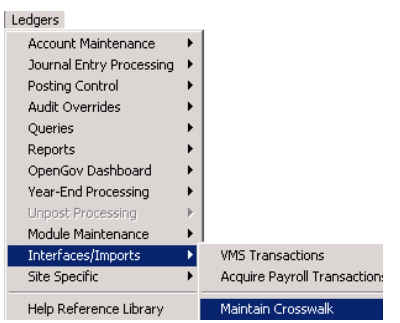

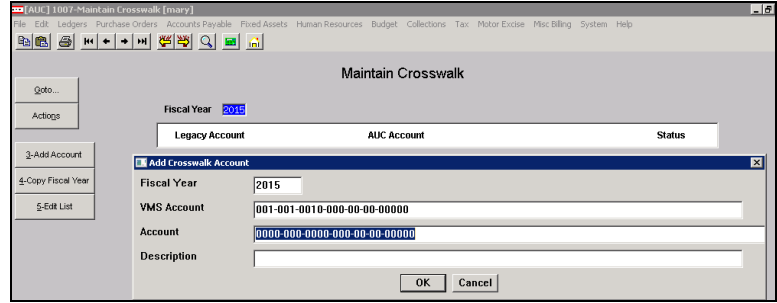

**Figure 16 Before**

|                                                                                     | <b>Maintain Crosswalk</b>     |                                                  |                           |                         |
|-------------------------------------------------------------------------------------|-------------------------------|--------------------------------------------------|---------------------------|-------------------------|
| Fiscal Year 2015                                                                    |                               |                                                  |                           |                         |
| <b>Legacy Account</b>                                                               | <b>AUC Account</b>            |                                                  | <b>Status</b>             | Lookup is now available |
| 010-000-0000-000-00-00-10200                                                        | 0100-000-0000-000-00-00-10200 |                                                  | Tranting                  |                         |
| 010-000-0000-000-00-00-10400                                                        | $0 - 10400$                   |                                                  |                           | on the AUC Account#     |
| 010-000-0000-000-00-00-12400                                                        | 0100-000-0000-000-00-00-12400 |                                                  | Active                    |                         |
| 010-000-0000-000-00-00-12700                                                        | 0100-000-0000-000-00-00-12700 |                                                  | Active                    |                         |
| 010-000-0000-000-00-00-20100                                                        | 0100-000-0000-000-00-00-20100 |                                                  | Active                    |                         |
| Chart of Accounts                                                                   |                               |                                                  | $\blacksquare$            |                         |
| FiscalYear Account                                                                  |                               | Description                                      | Status Tof                |                         |
| 0100-000-0000-000-00-00-10400<br>2015<br>Б                                          |                               | TRASH COLLECTI<br>CASH.                          | $\triangleq$              |                         |
| <b>b</b> 015<br>0100-000-0000-000-00-00-12400                                       |                               | TAX I TENS RECETVABLE A                          |                           |                         |
| 2015<br>0100-000-0000-000-00-00-12700                                               |                               | TRASH CHARGES RECEIV A                           |                           |                         |
| 2015<br>0100-000-0000-000-00-00-20100                                               |                               | WARRANTS PAYABLE                                 | A                         |                         |
| 2015<br>0100-000-0000-000-00-00-20200                                               |                               | <b>ACCOUNTS PAYABLE</b>                          | A                         |                         |
| 2015<br>0100-000-0000-000-00-00-20210<br>þ.                                         |                               | ACCRUED PAYROLL                                  | A                         |                         |
| 2015<br>0100-000-0000-000-00-00-26600                                               |                               | DEFERRED REVENUE-TRA A                           |                           |                         |
| 2015<br>0100-000-0000-000-00-00-26730<br>n<br>2015<br>0100-000-0000-000-00-00-32110 |                               | DEFERRED REVENUE-TRA A<br>F/B RESERVED FOR ENC A |                           |                         |
| <b>2015</b><br>0100-000-0000-000-00-00-32711                                        |                               | F/B RESERVED FOR EXP A                           |                           |                         |
| Б<br>2015<br>0100-000-0000-000-00-00-35900                                          |                               | INDESTGNATED FIND BA A                           |                           |                         |
| ь<br>2015<br>0100-000-0000-000-00-00-35906                                          |                               | <b>TRASH SURPLUS</b>                             | A                         |                         |
| 2015<br>0100-000-0000-000-00-00-38200<br>ត                                          |                               | RESERVE FOR ENCUMBRA A                           |                           |                         |
| <b>2015</b><br>0100-000-0000-000-00-00-39100                                        |                               | <b>REVENUE</b>                                   | A                         |                         |
| 0100-000-0000-000-00-00-39200<br>2015                                               |                               | <b>FNCLIMBRANCE</b>                              | A                         |                         |
| 2015<br>0100-000-0000-000-00-00-39300<br>Б.                                         |                               | <b>EXPENDITURE</b>                               | A<br>$\blacktriangledown$ |                         |
| 6                                                                                   | <b>OK</b><br>Find             | Search<br>Cancel                                 | Eof<br>Help<br>le.        |                         |

**Figure 17 After**

[ADM-AUC-GL-8124]

## <span id="page-11-0"></span>**5.3. Acquire Payroll Transactions**

The acquire Payroll Transactions procedure was enhanced to archive the original import file with a user name and date stamp in the file name to make it easier to investigate questions regarding the source transactions. In the "After" sample below, you can see that the user was KATHY and the date was 29 October 2014.

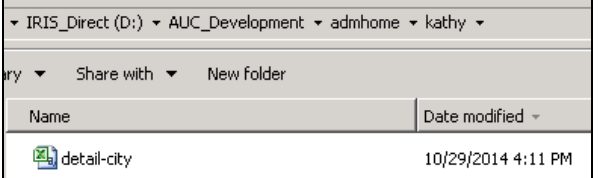

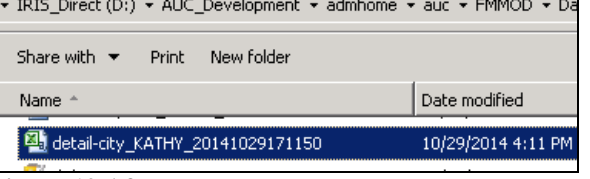

**Figure 18 Before Figure 19 After**

[ADM-AUC-GL-8143]

# <span id="page-11-1"></span>**6. END OF WEEK REPORTS**

## <span id="page-11-2"></span>**6.1. Stale Journal Entries**

A report of all journal entries older than 30 days is now produced with the end of week report. Users included in the JEINPRO email distribution list will receive the report via email and should investigate the journals listed to determine if they are legitimate or should be deleted.

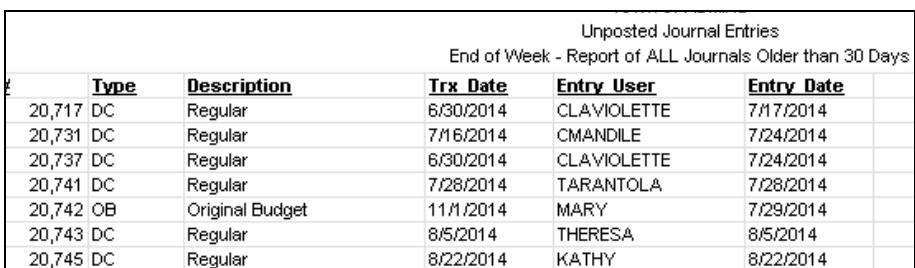

**Figure 20 New Stale Journal Report Sample**

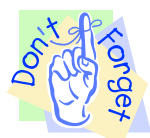

Only the **owner** of a journal entry may delete the journal. Users reviewing these journals will contact the owner of the journal to delete or determine disposition.

[ADM-AUC-GL-8148

# <span id="page-11-3"></span>**7. HELP REFERENCE LIBRARY**

## <span id="page-11-4"></span>**7.1. New or Updated Documentation**

*Not applicable for this software update.*